# MEMBERS NOTICE BOARD

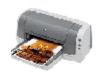

### **NEW PRODUCTS**

**HP Deskjet Ink Jet Printers** 3325 (£42)/6122 (£144)/6127(£195) all excl. vat. www.hp.co.uk

\*\*\*\*\*

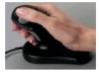

**3M Renaissance Mouse** This mouse is designed to cut down users' discomfort. Instead of adopting the usual 'palm down' stance, the Renaissance has a vertical design which keeps the arm in a 'handshake' position. The mouse comes in three different sizes so users can see which one suits their hand best.

www.3m.com/uk

### **MEMBERSHIP RENEWALS**

Please be advised that the February edition of Hot Key will be the last copy sent to you if your membership is not renewed by the end of February 2003. Please forward your cheque, payable to IWPCUG, for £12 to:-

\*\*\*\*\*\*\*\*\*\*\*\*\*\*\*\*\*\*\*\*\*\*\*\*\*\*\*\*\*\*\*\*\*\*\*

Ray Boote, The Membership Secretary, IWPCUG, VARNA, East Hill Road, Rvde. IOW, PO33 1LL, Tel. 565190

by Mark Parisi

www.offthemark.com

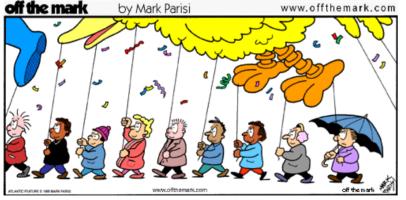

Hot Key is published on the first Wednesday of every month. This edition was compiled using Microsoft Publisher 2000 and reproduced on an Epson Stylus C80 colour ink jet printer and Epson Stylus 880 inkjet printer.

The views and opinions expressed here are those of the contributors alone. No responsibility can be accepted with respect to advice or suggestions made in this journal.

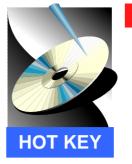

# **ISLE OF WIGHT PC USER GROUP**

www.iwpcug.org

# MONTHLY JOURNAL

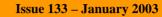

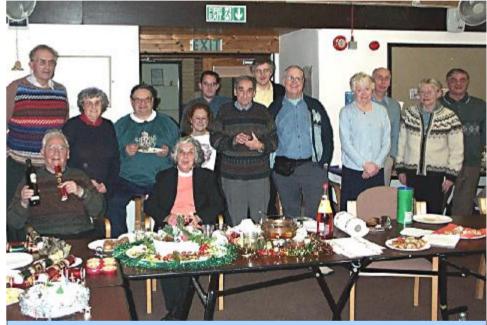

Members enjoying our Annual Christmas Party at the Riverside Centre

Those that were at our Annual Christmas Party were treated to a sumptuous offering of the usual Christmas fayre including some delightful Isle of Wight special punch provided by George Wilson. We did ask him what was in the punch but he was non-commital and mentioned that he didn't want to give his secret away to avoid competition. His patent apparently remains safe. After partaking of the eats and drinks and enjoying fellowship with one another, Sylvia, our Secretary, who went to a great deal of preparation, presented a quiz, which must have taken up quite a lot of her time researching the questions and answers. We were split up into teams of two and upon giving our answers exchanged our papers with other teams for marking. The questions were fairly difficult and the marks awarded were far from high. It just goes to show, we all are short of knowledge when it comes to a test of our mental capacities. After three rounds of thirty questions, Len Jones and Roger Skidmore together with Roger Brown and Rosemary West were the winning teams. After the quiz, time was running out, so Sylvia conducted a raffle and with so many prizes on offer, it appeared that the members present won more than one prize each. We give thanks to George and Hazel Wilson for all their hard work and a special thank you to Sylvia for making the party a success.

### In This Issue

| Future Meetings    | 2     |
|--------------------|-------|
| Editorial          | 4     |
| Hunour             | 5     |
| Liam Thonis Talk   | 6-7   |
| IE Tips            | 8-9   |
| Ogg Vorbis         | 10-11 |
| Gwynn White's Poem | 12-13 |
| Prize Puzzle       | 14-15 |
| Notice Board       | 16    |

# **FUTURE MEETINGS**

| 8th January   | Taking the lid off Windows                                                   | Glen Lewis<br>Tailored Systems                |
|---------------|------------------------------------------------------------------------------|-----------------------------------------------|
| 22nd January  | To be arranged                                                               |                                               |
| 5th February  | AGM followed by talk by Bob Groom<br>Cheese & Wine Social - Partners welcome |                                               |
| 19th February | Family History Software                                                      | Tony Elgar<br>(IOW Family History<br>Society) |
| 5th March     | Windows Multimedia                                                           | Andy Martch<br>Island Computers               |
| 19th March    | Introducing the BIOS                                                         | Dennis Linzmaier                              |
| 2nd April     | Video Editing                                                                | Noel Stimpson                                 |

We also have two e-group discussion areas:-Yahoo iwpcusers: iwpcusers@yahoogroups.com and for web designers: IWPCUG-Web-group@yahoogroups.com

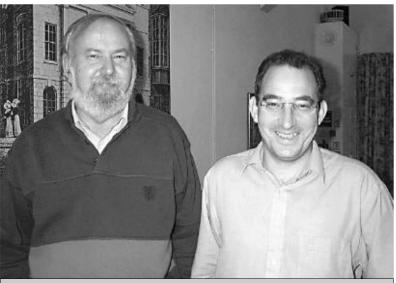

Gwynn White with David Groom at the "Making a Website with FrontPage" talk

How did John get this amazing score? Here are some clues:

The first rule is to realise that the mouse is poison to the snake. Avoid eating the mouse if possible because it increases the length of the snake whilst adding only one to the score. You have to go after the bird. But the bird is not present all the time and when it does land somewhere it has a habit of flying away before the snake can eat it. The bird adds four points if eaten whilst extending the snake only one segment.

The second rule, to avoid the snake eating itself, is to avoid closed spaces where the snake can get trapped. This means keeping close to its own body (on the outside) as far as possible so that there is more space to escape to. But the final realisation about this game is, as John said, that the playing field is like a tyre inner tube which means that the snake can avoid eating its own body by going round the inner tube surface, advancing one unit when it meets itself. This motion by itself is not likely to result in eating much food, but the occasional foray to grab the bird when it lands nearby will help without disturbing the pattern of motion too much. But this gets better as time goes on if you have the patience because the area left available for the bird to land in gets smaller and smaller and therefore closer to the snake's mouth as the snake's length increases.

It could take an hour of patient gaming with no interruptions to reach this state of play but when you get there progress becomes a lot easier -- quite often the bird will land right in front of the snake's mouth so that little effort is needed to continue increasing the score. The theoretical maximum with this technique is about 690.

You can still get fun out of this game which is a self-contained program available on the web site in the puzzles section.

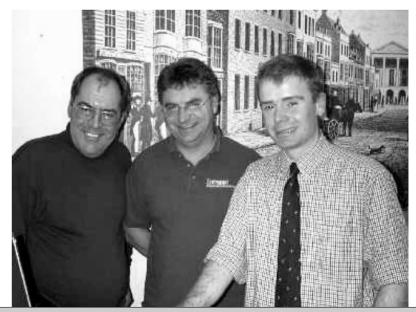

Dave Ballard, Steve France of CompuWight and Liam Thom at the "FrontPage talk"

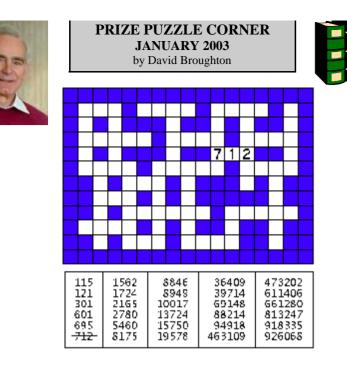

This puzzle is like a crossword with numbers where the numbers to be placed in the diagram are given in the table. To start you off, the first number has been positioned. A useful tip is to cross out the numbers as you find a place for them so that you don't use the same number more than once.

You will find that there are 30 numbers but only 29 places for them. The answer to this puzzle is the number that is left over when you have filled in all the blank spaces. Send that remaining number to me, David Broughton (see page 3 for addresses), to arrive by Wednesday 5th February 2003.

(To save writing on this copy of the magazine, you can download a copy of the diagram and the numbers from the web site.)

### SNAKE RESULT

The computer program SNAKE was the puzzle (as a game) on the November Hot Key Cover disk. In this case, the winner was the person who got the highest score. After two weeks of publication I had just one result with a score of 30. To provoke more interest I decided to publish the result so far on the e-group "iwpcusers". Unfortunately, only half the membership subscribe, but I also put it on the front page of the club's web site so that it could reach as many members as possible. This had the desired effect. In the next few days the score went up and up -- 72, 143, 289. It then seemed to become a competition between David Groom and John Bownas, with David Groom holding the maximum at 289. But John Bownas came back with a score of 368, (exceeding my own best score of 312, though I don't count). David Groom soon had another go and got 400 but John was not to be outdone. John achieved 409. At this point, David gave up but what happened after that was that John found a technique that gave him an astonishing 564, exceeding his previous best by a very large margin. So the winner of the £5 book token this month is John Bownas. Well done.

continued on page 15

| ISLE OF WIGHT PC USER GROUP - COMMITTEE ME                                                                                                    | MBERS              |
|----------------------------------------------------------------------------------------------------|--------------------|
| Honorary President:<br>Sir Norman Echlin, 36 Marina Avenue, Appley,Ryde,I.W. PO33 1NJ<br>E-Mail:- norm_phil@hotmail.com                                                                                      | <b>2</b><br>564331 |
| Chairman:<br>Roger Skidmore, 47 Quay Street, Newport, I.W. PO30 5BA<br>E-Mail:- rogerskid@supanet.com Mobile:- 07732 480201                                                                                  | 822900             |
| Secretary/Riverside Liaison:<br>Sylvia Farley, 166 Gunville Road, Newport, I.W. PO30 5LS<br>E-Mail:- amelie@btinternet.com                                                                                   | 521566             |
| Treasurer:<br>Bob Groom, Bembridge Lodge, High Street, Bembridge, I.W. PO35 5SQ<br>E-Mail:- bob@blodge.demon.co.uk                                                                                           | 872707             |
| Membership Secretary/Database Manager/Hot Key Distribution:<br>Ray Boote, VARNA, East Hill Road, Ryde, I.W. PO33 1LL<br>E-Mail:- ray.boote@ic24.net                                                          | 565190             |
| Vice Chairman/Hot Key Proof Reader:<br>David Broughton, Westwards, Hulverstone, Newport, I.W. PO30 4EH<br>E-Mail:- davidb67@clara.co.uk Mobile:- 07762 486391                                                | 740421             |
| Hot Key Editor/Librarian:<br>Brian Sexton, 48 Ashey Road, Ryde, I.W. PO33 2UT<br>E-Mail:- alleyne@clara.net                                                                                                  | 562569             |
| Marketing Manager/Computer Custodian:<br>Dennis Linzmaier, 20 Queens Road, Sandown, I.W. PO36 8DJ<br>E-Mail:- d.linzmaier@ntlworld.com                                                                       | 403642             |
| Committee Member:<br>Cliff Maidment, 1 Palmers Road, Wootton, Ryde, I.W. PO33 4NA<br>E-Mail:- cliffm@clara.net                                                                                               | 883642             |
| Committee Member:<br>Derek Cox, 30 Manor Crescent, Rookley, Ventnor, I.W. PO38 3NS<br>E-Mail:- tomderek.cox@virgin.net                                                                                       | 721629             |
| Disability Resources Co-ordinator:<br>Helen Edom, Flat 1, Glenfield Court, Whitcombe Road, Carisbrooke, I.W. PO30 1ED<br>E-Mail:- helenedom@tesco.net                                                        | 527208             |
| Contributory Managers                                                                                                    |                    |
| Museum Curator:<br>John Austin, 22 Coronation Road, Cowes, I.W. PO31 7JY - buzz_austin@yahoo.com<br>E-mail Discussion Group "iwpcusers":<br>Owner: Roger Skidmore                                            | 291673             |
| Moderators: David Broughton & Rob Webb<br><b>E-mail Discussion Group ''IWPCUG-Web-group'':</b><br>Owner: Rob Webb, 46 Solent View Road, Ryde, I.W. PO34 5HX - rob.web@ic24.net<br>Moderator: David Broughton | 613693             |

### EDITORIAL

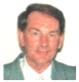

## NOTICE OF ANNUAL GENERAL MEETING

The Annual General Meeting of the Isle of Wight PC User Group will be held on Wednesday 5th February at The Riverside Centre, Newport, starting at 7.30 pm. Nominations are invited for the posts of Chairperson, Secretary, Treasurer, Membership Secretary and other Committee members. These should be e-mailed to the Secretary, Sylvia Farley, **amelie@btinternet.com** or posted to 166 Gunville Road, Newport, PO30 5LS. Please ensure that persons you nominate are willing to stand. If you wish to stand yourself (and we are in need of a Secretary in particular) please contact a Committee member to nominate you. A seconder is not necessary at this stage.

### AGENDA

- 1. To approve the minutes of the AGM held on 6th February 2002. (Copies of these minutes are available on the club's website at **www.iwpcug.org/meetmin/agmmin02.htm**. Members without an Internet connection may request a copy from any member who has.)
- 2. To receive reports from the Chairman, Secretary, Treasurer and Membership Secretary.
- 3. To elect a new Chairman, Secretary, Treasurer and Membership Secretary.
- 4. To elect up to eight other full members to serve on the Committee.
- 5. To set the annual subscription rate.
- 6. To appoint an auditor for the year 2003.
- 7. Any Other Business concerning the management and activities of the Club.

At the conclusion of official business, there will be a social evening with cheese and wine or other soft drinks. Partners of members are welcome. There may also be a short talk by Bob Groom.

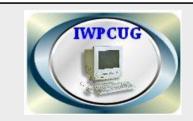

The Isle of Wight PC User Group welcomes all owners and users of IBM Compatible Personal Computers. It is a group which seeks to exchange ideas and new information. Our meetings are bi-monthly on Wednesdays of each month at The Riverside Centre, Newport, 7.30 - 9.30 pm. The first Wednesday has usually a formal talk whilst the third Wednesday is more informal, geared to the new user and aims to help out members with specific problems.

#### Membership is £12 per year.

#### Visitors are welcome.

This journal, **"HOTKEY"**, is printed every month. If you would like to know more about us, either come along to one of our meetings or contact one of our Committee Members listed on page 3.

Club's Website - http://www.iwpcug.org/

And this time there was plenty of space, Three companies made and directories created, The whole of our software securely updated?

The support engineer made a dash for the door, "I'll phone you tomorrow, no time to do more" Yours truly was left to work that night, late, To try and recover a usable state.

Next day prompted questions, the front end was new, "What do we do?" Nobody knew. "Tread very carefully" came the advice, "Note what you're doing, you may need it twice."

"I can't print that, I can't print this" Something obviously very amiss, And learning from this common refrain, Showed all of the printers, gone down the drain.

Rebuild the printers and everything's fine, "But this despatch note has only one line, No address and no order, just what to sell", We shipped it anyway, what the hell.

So floating about, somewhere in the blue, But exactly where, I haven't a clue, Are bloody great boxes, excuse the profanity, Totally lost, along with my sanity.

GMW

### 

# Spam Prevention in Hotmail

If you are using Hotmail you can remove your name from the Hotmail user's directory to prevent spammers obtaining your email address.

Log on to your Hotmail account and click **Options**, which is located at the top of the screen. Click on the **Members directory** link listed under **Your Information**. Remove the tick from the '**Please list me in the Hotmail member directory**' box and click **OK**. You should also consider changing the option in your personal profile. Click the **Personal profile** link listed under **Your Information**. Remove the ticks from the '**Share my email address**', '**Share my first and last names**' and '**Share my other registra**tion information' boxes. Click **Update** and you will be removed from all directories.

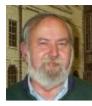

Prompted by an actual UNIX computer system upgrade, during my time as a systems administrator in a local manufacturing company – circa 1995 by Gwynn White

The tax laws have changed and things are re-coded, It's a shame we can't use them, our system's outmoded, We'll upgrade the payroll, a straightforward job, It won't cost a lot, just a few bob.

The daunting word "upgrade" makes computer folk ill, We know that we're in for a struggle, uphill. A straightforward job? Who ever said that? Must have been talking out of his hat.

Upgrade the payroll? There's just one small catch, The rest of the programs then will not match, They too must be done, all in one hit. Oh Lord help us now, we're bound for the clag.

The upgrade began, proceeded quite well, Everything normal, as far as could tell, File conversion continued a-pace. Right up until we ran out of space.

The hard disc was full, no more could it take. It looked like we had a decision to make. The backup tape I made last night Would bale us out of our sorry plight.

The support engineer made a dash for the door, "I'll come back again, no time to do more". Yours truly was left to work that night, late, To try and recover a usable state.

For three weeks we worked, with life as before, "He's coming again. We're in for some more". The space has been made, old programs chopped out, Surely this time we're in with a shout.

File conversion continued a-pace,

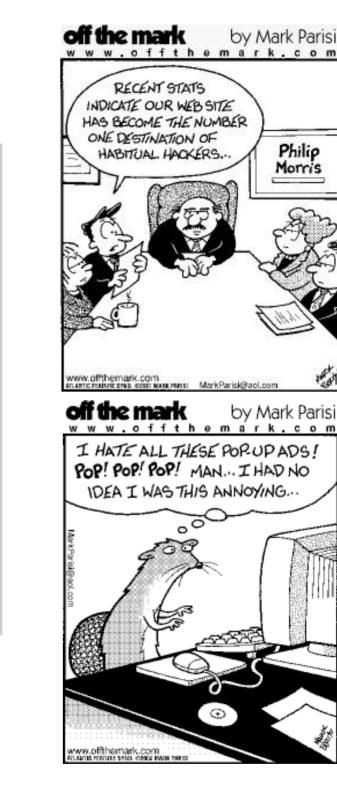

Η

U

M

Ι

R

5

Philip

Morris

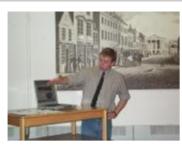

Liam Thom, giving his first talk to the club, was faced with a very awkward problem -- the computer projector mains lead was missing. There was a frantic effort to trace its whereabouts and it was not until after the break that it was found and normal service was resumed.

Liam was working with a laptop which is the least ideal display device for a large audience. But despite the difficulties he was able to show how to build up a web site using Microsoft's FrontPage.

There are three main modes of working: The basic HTML text; Preview; and what he called WYSIWYG (What You See Is What You Get). The HTML text is the main language of web browsers and it is this that is uploaded to the web site space. FrontPage allows you to work in HTML if you want to, and sometimes a few changes here and there are useful. But mainly you work in the Preview mode. The WYSIWYG mode shows how the finished page will look when rendered by a browser.

The Preview mode of working is where the main editing and composition is carried out. In many ways FrontPage works like Word. You can create tables and edit text in size, font, alignment, etc, in a very similar way that you would do it in Word. You can import text and pictures and organise the layout of tables. In fact, I got the impression that FrontPage was much easier to use than Word. I find Word has a mind of its own when it comes to the layout of text and pictures whereas in FrontPage you seem to have more control.

What I was very impressed with was the manner of presentation. Liam did not click all over the screen without explanation and because he had prepared a lot of material in advance, the number of times the demonstration went into one of those unexpected error modes was cut down to the minimum. Each feature of the program was explained and every message that came up on the screen was read out to the audience (very necessary in this case when the projector was missing).

I got into web page design before software of this kind was available, and having built up a system for myself using a plain text editor with versatile macro facilities, I have been quite happy to keep with this method. But I was very impressed with the capabilities of FrontPage and could upgrade myself in that direction, especially as my wife (who attended the talk) also maintains a web page for the Isle of Wight Family History Society and could also benefit. Some time ago I did try another similar program called HotDog but it had so many bugs I became disenchanted with this kind of aid. FrontPage is far superior to HotDog, though it does seem to have a few odd quirks, such as overlaying pictures with text. You have to switch to the WYSIWYG screen to see how it would look on a browser.

continued on page 7

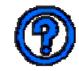

# **QUESTIONS AND ANSWERS**

**Question:** What is the difference between the DVD burner media (DVD-R/RW, DVD+R/RW and DVD-RAM)?

**Answer:** DVD-RAM isn't compatible with most DVD players and PC DVD-ROMs. Think of DVD+Rs and DVD-Rs like you would CD-Rs. Just like CD-Rs they are not rewritable and they are more compatible with DVD players and DVD-ROMs. Actually, DVD+Rs and DVD-Rs are each compatible with about 85% of all DVD players. Think of DVD+RWs and DVD-RWs like you would CD-RWs. Basically, these forms of DVD media can be rewritten many times over but they aren't as compatible with DVD players and DVD-ROMs. The difference between the DVD-R/RW and DVD+R/RW media formats are mostly a matter of opinion. DVD+R/RW is supposed to fill in the shortcomings of the DVD-R/RW format by including features such as lossless linking and both CAV (Constant Angular Velocity) and CLV (Constant Linear Velocity) writing. The DVDForum.com). For more information on the differences between DVD media, you can check the following websites:

#### dvddemystified.com vcdhelp.com

You can also find some great information by going to **AnandTech.com** and the **FAQ** section to the **W** section where you will see the question "What's the difference between the various DVD recordable formats and what should I buy?"

\*\*\*\*\*\*

**Question:** I have been looking at digital cameras in the 2-megapixel range. I notice some have both optical and digital zoom. I understand the optical, but don't fully understand what the digital may do to the picture.

**Answer:** Let's zoom in on the differences for a better view. Optical zoom is similar to a regular 35mm camera, where it has a button allowing you to zoom in and zoom out on a subject. The lens physically moves forward and backwards to get closer to or further from the subject. On the other hand (or eye), digital zoom has no moving parts and uses computer "magic" to magnify a portion of the information that it senses. If a camera comes with 2x digital zoom, the camera uses half the pixels at the centre of the sensor and ignores the rest. Then, it uses interpolation techniques to add detail to the photo. You can get the same effect by taking the photo without a zoom and enlarging the picture using computer software. The drawback of digital zoom is that images become more "pixelated." Having both isn't bad, but we recommend at least having optical zoom. No more crossed-eye confusion between the zooms!

OGGVOrbis: open, free audio

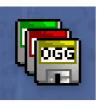

# WHY OGG VORBIS IS THE NEW MP3

### What is It?

Ogg Vorbis is a new audio compression format. It is roughly comparable to other for mats used to store and play digital music, such as MP3, VQF, AAC, and other digital audio formats. It is different from these other formats because it is completely free, open, and unpatented.

### Why should I be interested?

MP3 is what is known as a "lossy" format. Thus, much of the sound data is removed when MP3 files are created. This results in a file with inferior sound quality to a CD. Vorbis is also a "lossy" format, but uses superior acoustic models to reduce the damage. Thus, music released in Vorbis will sound better than a comparably sized MP3 file.

#### Can I convert my MP3 collection to the Ogg Vorbis format?

You can convert any audio format to Ogg Vorbis. However, converting from one lossy format, like MP3, to another lossy format, like Vorbis, is generally a bad idea. Both MP3 and Vorbis encoders achieve high compression ratios by throwing away parts of the audio waveform that you probably won't hear. However, the MP3 and Vorbis codecs are very different, so they each will throw away different parts of the audio, although there certainly is some overlap. Converting a MP3 to Vorbis involves decoding the MP3 file back to an uncompressed format, like WAV, and recompressing it using the Ogg Vorbis encoder. The decoded MP3 will be missing the parts of the original audio that the MP3 encoder chose to discard. The Ogg Vorbis encoder will then discard other audio components when it compresses the data. At best, the result will be an Ogg file that sounds the same as your original MP3, but it is most likely that the resulting file will sound worse than your original MP3. In no case will you get a file that sounds better than the original MP3. Since many music players can play both MP3 and Ogg files, there is no reason that you should have to switch all of your files to one format or the other. If you like Ogg Vorbis, then we would encourage you to use it when you encode from original, los sless audio sources (like CDs). When encoding from originals, you will find that you can make Ogg files that are both smaller and better quality than MP3.

#### What about streaming in Ogg Vorbis format?

Streaming is an important component of Vorbis. The format has been designed from the groundup to be easily streamable. The designers of Vorbis are working alongside the creators of Icecast streaming media software to make Icecast Vorbis-compatible. We are also working on player support for streaming Ogg files. Streaming Ogg files from the web will be supported by the player plugins at the 1.0 Vorbis release.

#### What hardware and software support Ogg Vorbis?

Ogg Vorbis encoding and/or playback is now native in a wide variety of popular software. It's included in popular players such as WinAmp, Sonique, FreeAmp for Windows. It's also supported in popular audio applications such as CDex, Siren Jukebox, and GoldWave. Ogg Vorbis is not supported by any publicly-available hardware yet, but portable playback is possible for Sharp Zaurus owners by purchasing tkcPlayer software from TheKompany.

For more info on this new music innovation see:- www.vorbis.com

# Microsoft FrontPage

You can also check how it looks with your own browser as well, such as Microsoft Internet Explorer. If you have other web browser programs these can also be used. Not all browsers render the HTML language in the same way, mainly because there are several versions of HTML and several versions of browser, even from the same stable.

After the break we got the projector back working and Liam was able to show some more advanced features such as how to produce "mouse-over" text (when the mouse pointer is over a graphic object) and hyperlinks (the special areas of the page where the visitor can click to jump to another place either on the same page, the same site, or anywhere else on the Internet). FrontPage enables hyperlinks to be inserted easily.

Liam then went on to Forms. These are the pages that contain areas where the visitor to one's web site can feed back information to the owner of the site and is particularly important in commerce. However, there was not a lot of time left to deal with this subject adequately and we were all left a little perplexed at the complications. This area of web page design is obviously going to need a lot more explanation with detailed examples and we would very much like Liam to continue on this subject in a subsequent talk.

Liam gave us an excellent presentation and coped with the difficulties very well. We will welcome a return talk in the not too distant future.

| MICROSOFT DISCONTINUING SUPPORT FOR WINDOWS 98                                                                                                    |
|----------------------------------------------------------------------------------------------------|
| As from June 2003, Microsoft will no longer be supporting Windows 98 and the SE versions. The best way to ensure that you have the latest version of the operating system, should you want to do a fresh install at a future date, would be to download all the latest patches and updates and burn them to a CD for safekeeping. |
| The latest updates for Windows 98 are available from the following websites:                                                                                                    |
| http://support.microsoft.com/default.aspx?scid=/support/servicepacks/Windows/98/<br>default.asp                                                                                                    |
| http://www.microsoft.com/windows98/downloads/corporate.asp?SD=GN&LN=en-<br>gb&gssnb=1                                                                                                    |
| Microsoft is unlikely to provide these updates on a CD as it will be concentrating on providing updates for its latest operating system, namely Windows XP.                                                                                                    |
| Our thanks to PC Advisor Magazine for this information                                                                                                    |
| ,                                                                                                    |

# Internet Explorer

• Is it repair time? Choose Start, Settings, Control Panel. Add/Remove Programs. InternetExplorer 5.5 and Internet Tools. then click Add/Remove to access the repair tool. To repair Internet Explorer 6 on Windows XP open regedit and locate **HKEY LOCAL MACHINE** \SOFTWARE\MicrosoftActiveSetup \InstalledComponents\{89820200-ECBD-11cf-8B85-00AA005B4383} right-click the IsInstalled (REG-DWORD) value and then click Modify. Change the value data from 1 to 0 and then click **OK**. Ouit Registry Editor.

Microsoft

- Have you made one too many changes? Restore the original settings by choosing Tools, Internet Options, Programs tab and clicking Reset Web Settings.
- Received the message '404 Not found? Removing elements one at a time from the end of the address may solve the problem but check to see if you have the correct web address.
- Stumped by an insurmountable problem? Visit http://support.microsoft.com and search for a solution in the Knowledge Base.
- Before you go hunting for solutions to problems, identify which version of IE you're using. Click on the Internet Explorer icon on the desktop, select Help, About Internet Explorer to see the version number.
- If Internet Explorer is performing sluggishly, remove cookies and files. Choose Tools, Internet Options, General tab and press the Delete Cookies and Delete Files buttons.

### Setup

• Print the page URL, date and page number at the top of each page by adding &u &d &p to the header area of the Page Setup dialog.

- Use your own colours in *Internet Explorer*. Choose Tools, Internet Options, Colours, deselect the Use Windows colours checkbox and set your own colour preferences.
- Accesorise Internet Explorer 5 with tools from the Microsoft Web Accessories pages: www.microsoft.com/windows/ie/previous/ webaccess/default.asp.
- Print part of a Web page by selecting it, right-clicking and choosing **Print**, Selection and OK.
- Make Internet Explorer your default browser by choosing Tools, Internet Options, Programs tab. Enable the Internet Explorer should check to see if it is the default browser checkbox. Close IE, open it again and select Yes.
- Reduce the space taken up by Temporary Internet files to recover space on your hard disk. Right click the Internet Explorer icon on your desktop, choose Properties, General tab, click on the Settings tab in the Temporary Internet Files section and move the indicator to 500Mb or whatever size suits you. Click OK and OK.
- Set the Days to keep pages in History to a long period of time (up to 999 days) by clicking on Tools, Internet Options, General tab.
- Find pages you've visited but not added to Favourites by choosing View, Explorer Bar, History, Search and typing a keyword to find the page.
- · Save space by removing temporary files automatically. Choose Tools, Internet Options, Advanced tab and in the Security area enable the Empty Temporary Internet Files folder when browser is closed.

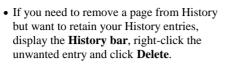

• Install the Google Registry key from:www.google.com/options/defaults.html to make Google your default search engine.

### Speed Tips

- Speed up printing and save ink by omitting background images. Choose Tools. Internet Options. Advanced tab and disable Print background colours and images.
- Launch Internet Explorer with a site open by typing the URL in the Address bar. Add an Address bar to the Windows taskbar by rightclicking the taskbar and choosing Toolbars, Address.
- For sites which change frequently, customise the offline settings and set up a synchronisation schedule to update the stored version.
- Interested in viewing the code behind the page? Choose View, Source to open it in Notepad, or WordPad if it's too big for Notepad.
- View pages related to the current page by choosing Tools. Show Related Links. There's also a 'Related' button you can add to the toolbar.

### Security and Troubleshooting

- When the edges of a Web page are cut off when printed, choose File, Page Setup and select Landscape orientation instead.
- Remove branding from the title bar by editing the WindowTitle value in the Registry key HKEY CURRENT USER\Software \Microsoft\InternetExplorer\Main.

<sup>I</sup>hternet

Internet Explorer is the leading browser in use

great tools for browsing the Web and because

easy, for example, to copy content from your

browser into Word without losing formatting.

• Save a page with its images by choosing File,

Save As and from the Save As type list select

Web page complete (\*.htm, \*.html), type a

• Then find the saved file in the specified

folder of the same name containing the

• To open a Web page in a new browser

• Find out the last time a Web page was

modified by typing **javascript:alert** (document.lastModified) in the address bar.

• Listen to Internet Radio - choose View,

to My Stations for faster access.

• Disable distracting animated GIFs by

choosing Tools, Internet Options,

animations option.

Advanced tab and disabling the Play

• To use FTP in Internet Explorer type the ftp

error appears instead of the login dialog,

choose File, Login As to login.

address in the format ftp://address then if an

Toolbars, Radio, click Radio Stations, then

Radio Station Guide. Add favourite stations

window, hold down [Shift] as you click its

location. There will be an .htm file plus a

Smarter browsing

ancillary files.

link.

name and click Save.

it's integrated with other Microsoft products it's

today and for good reason. It includes some

Explorer 6 SP1

Tips